For help finding your Student's ID, please log in to your SIS account.

Click on this link to log into your student's Aspire SIS account:

https://vista.sedck12.org/Login.aspx

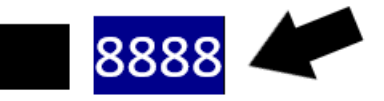

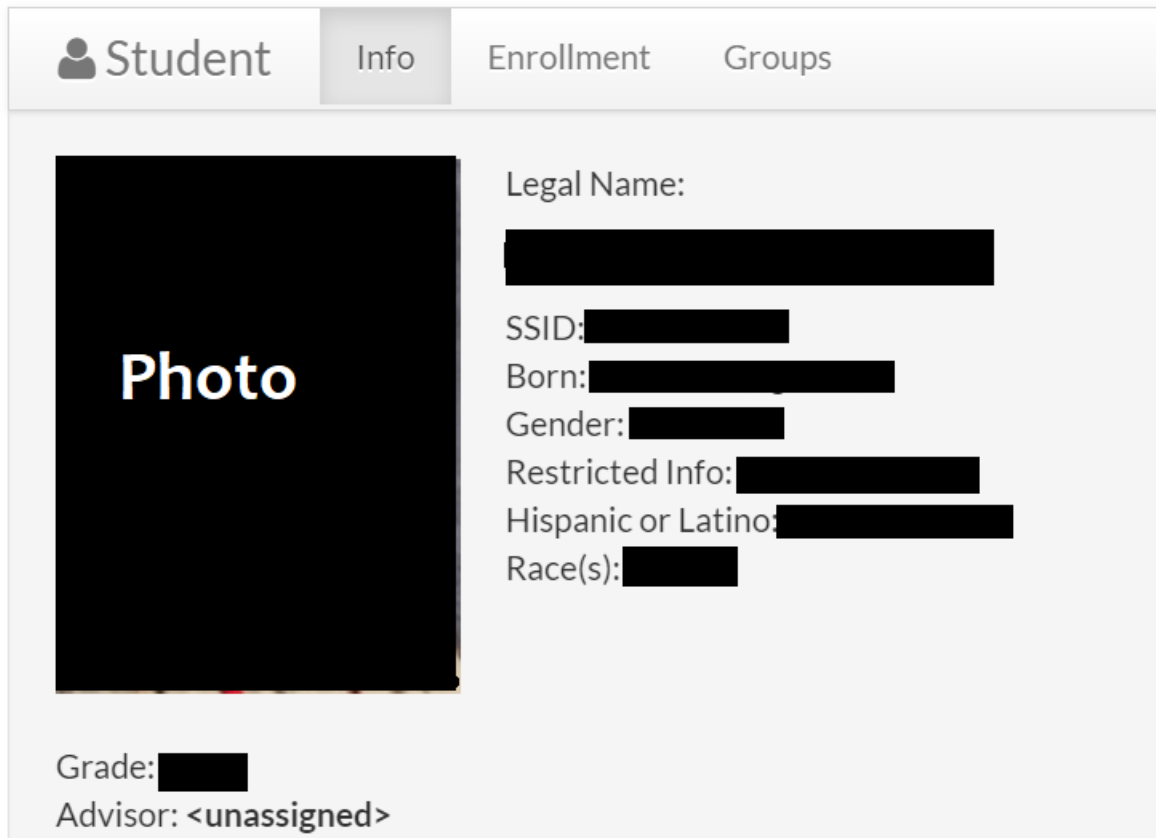